#### **GUIDE FOR USING CASHLESS PAYMENTS:**

The website for cashless payments is: https://cashless.windsor-forest.ac.uk

You will use this to purchase BCA bus passes, buy parking permits, pay for trips and visits, purchase printing credits and course materials, books, and equipment.

Every student at all 4 campuses needs a cashless payment student login because everyone will need to use the site during their career at Windsor Forest Colleges Group.

Please note that to top up your student ID badge for cashless catering you will need to use the iPayImpact platform – details for cashless catering can be found at – https://www.bca.ac.uk/student-information/attending-college/payments/

Note you will not be able to log onto iPay until late August.

### How to login and set up your PayMyStudent Cashless account if you are a student -

Login with your college account information by clicking on 'Sign in with Microsoft'.

By logging in with your college account all your purchases are linked with your student number – this ensures that we can correctly identify your purchase and print the correct bus pass for you. We therefore ask that students **don't** create accounts that are with personal email addresses.

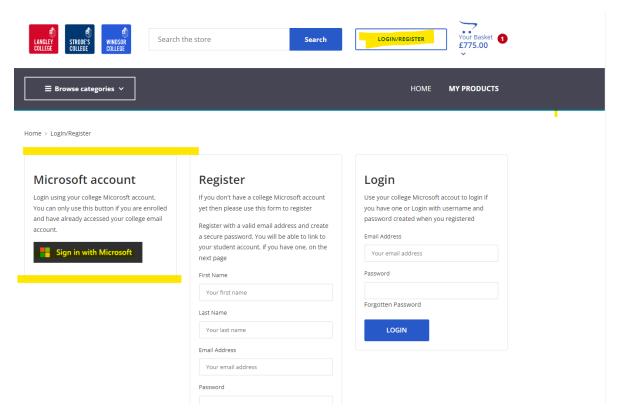

Please clink sign in with Microsoft and enter your college email address and password:

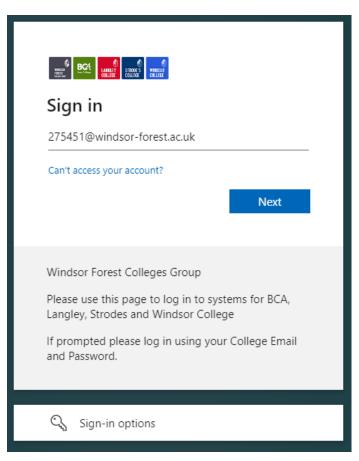

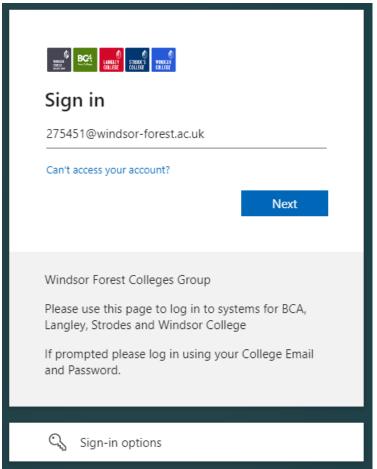

Please select Next to provide more information so that your college Microsoft account can be kept secure:

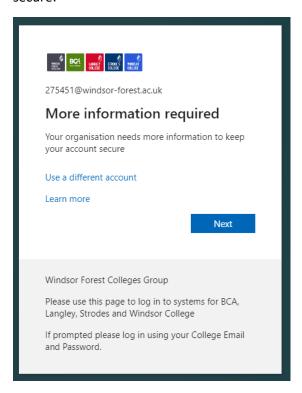

Please select the country code for your mobile number and your mobile number that you can receive text messages on:

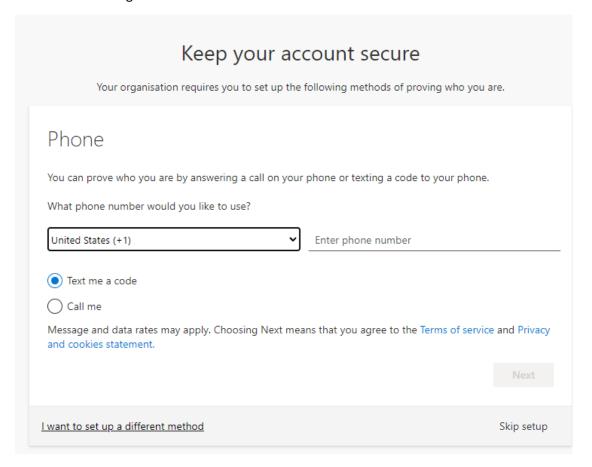

Enter the code received to complete the registration –

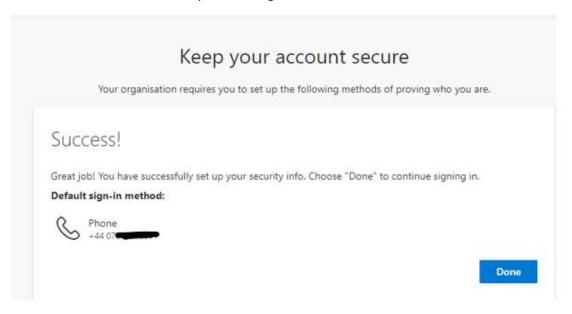

# Select Yes to stay signed in:

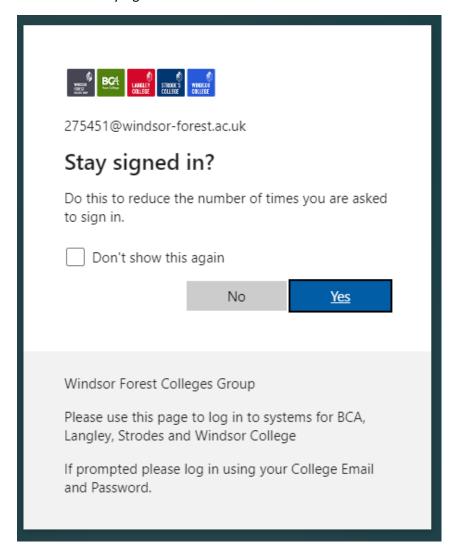

## How to link parent/student accounts

Parents / carers will need to log in by creating an account by completing the register section.

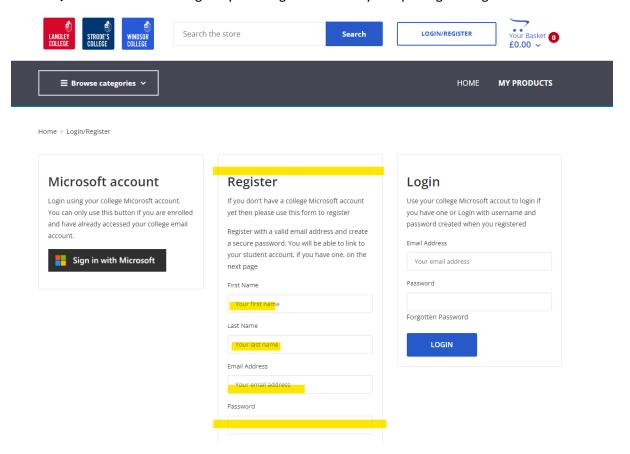

Once you are logged in as a parent/guardian you need to link your account to a student – please ensure that you do this so that we can track purchases to students and print the correct bus pass, and car parking pass etc. To link your parent account to a student, once you are logged in, please click on the **My Account** text in the top right.

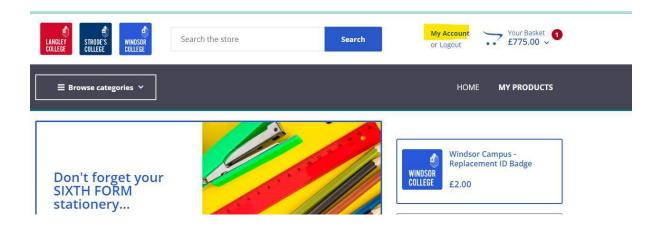

From your account page you will see the 'linked students' option on the lefthand side.

Click on linked students and then the box to 'Link A Student Record' will be available.

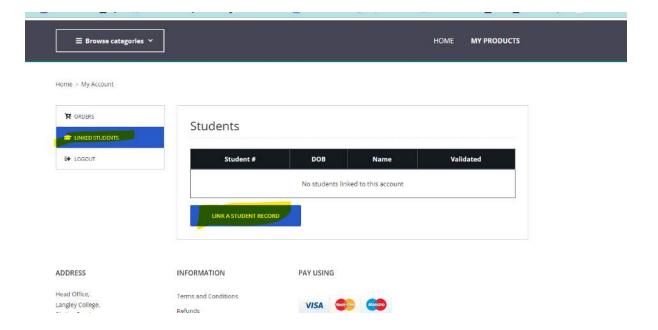

# Enter your student's information:

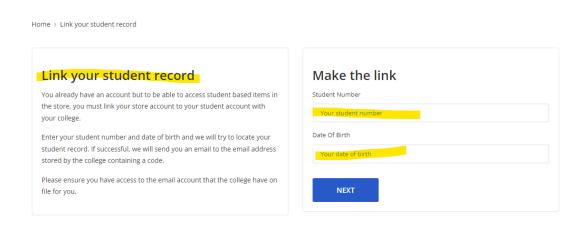

The student will get a verification email, with a code to their College email account.

Parents must enter the code to confirm the linking.

#### How to make a purchase:

Search for your items by using the Browse categories drop down list on the home page and add them to your basket.

Login with your college account information by clicking on 'Sign in with Microsoft' if you are a student – see above. Or if you are a parent/career then login with your registered email but ensure your account is linked to the student – see above.

For BCA bus passes there are 2 price zones – green for the outer zone and yellow for the inner zone. You can choose an annual pass which will last for the whole academic year or choose to pay each term.

There is also the option for a 'Financial Support Only' pass. This is available for students who are applying for BCA financial support and is available for students with a household income of £26,000 or less. To apply for financial support please complete an application on the PayMyStudent Financial support portal: https://windsor-forest.paymystudent.com/portal/

If you purchase a Financial Support pass and you do not qualify for financial support, you will be invoiced for the remaining balance of a term 1 bus pass for your route, and this will need to be settled for you to continue using the bus.

Select the items you wish to purchase and proceed to the checkout. Pay for your items. You will receive a confirmation email.

Follow the instructions on the item page to redeem your purchase (this may require you to forward order confirmations to students).

If you are purchasing a BCA bus pass you will need to have evidence of your payment at your enrolment appointment so that the bus pass can be printed at the end of your enrolment appointment. Therefore, please ensure you retain your receipt with your order number so that we can locate your payment. If you are purchasing the pass after your enrolment appointment, then you will need to take your receipt to reception on your first day and the bus pass will be available to collect from there. You can travel to BCA on your first day without a bus pass enabling you to collect the pass during your first day in college.

If you have any problems, please email cashless@windsor-forest.ac.uk